*www.pce-iberica.es* 

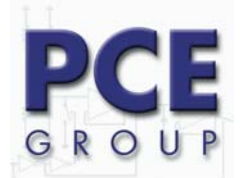

C/ Mayor, 53 - Bajo 02500 Tobarra Albacete-España Tel. : +34 967 543 548 Fax: +34 967 543 542 *info@pce-iberica.es www.pce-iberica.es*

# **Termómetro con memoria PCE-T395 Instrucciones de uso**

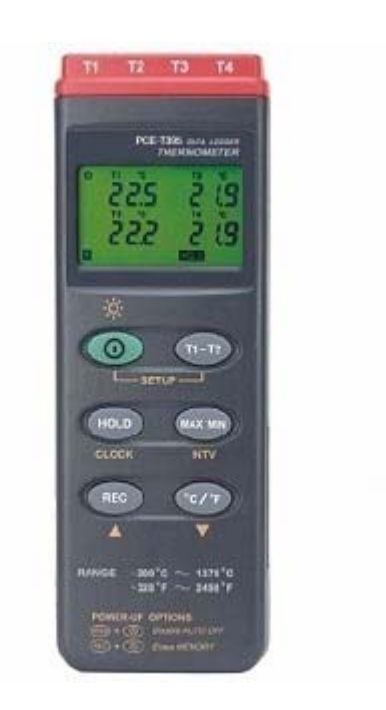

## **INDICE**

- 1. Introducción
- 2. Especificaciones técnicas
- 3. Símbolos, botones de mando y pantalla
- 4. Funciones
	- 4.1 Conexión de aparato
	- 4.2 Conexión del sensor temperatura
	- 4.3 Selección de la unidad de temperatura
	- 4.4 Fijar valores
	- 4.5 Diferencia T1 T2
	- 4.6 Grabación de datos
	- 4.7 Ajuste del reloj
	- 4.8 Ajuste del intervalo de grabación
	- 4.9 Valores mínimos y máximos de temperatura
	- 4.10 Desconexión automática
	- 4.11 Control de carga de bateria
	- 4.12 Puntos de calibración
	- 4.13 Salida digital
- 5. Grabación y representación de datos / software

## **III NO UTILICE LA BATERÍA Y EL CONECTOR DE RED A LA VEZ !!!**

Esto podría dañar los componentes electrónicos y no lo cubre la garantía

Utilice o sólo la batería o sólo el conector de red opcional

## **1. Introducción**

Lean las instrucciones siguientes atentamente antes de comenzar a realizar las mediciones. Utilicen el aparato del modo indicado, en caso contrario, la garantía del aparato carecerá de validez.

Condiciones ambientales: Humedad ambiental máxima =  $90\%$  Hr<br>Rango de temperatura ambiental = -10... +60 °C Rango de temperatura ambiental

584) y está certificado con Mantenga el aparato limpio y en lugar seco. El aparato cumple con las normas y standards vigentes (IEC Las reparaciones del aparato se llevarán a cabo dentro del PCE Group oHG.

## **2. Especificaciones técnicas**

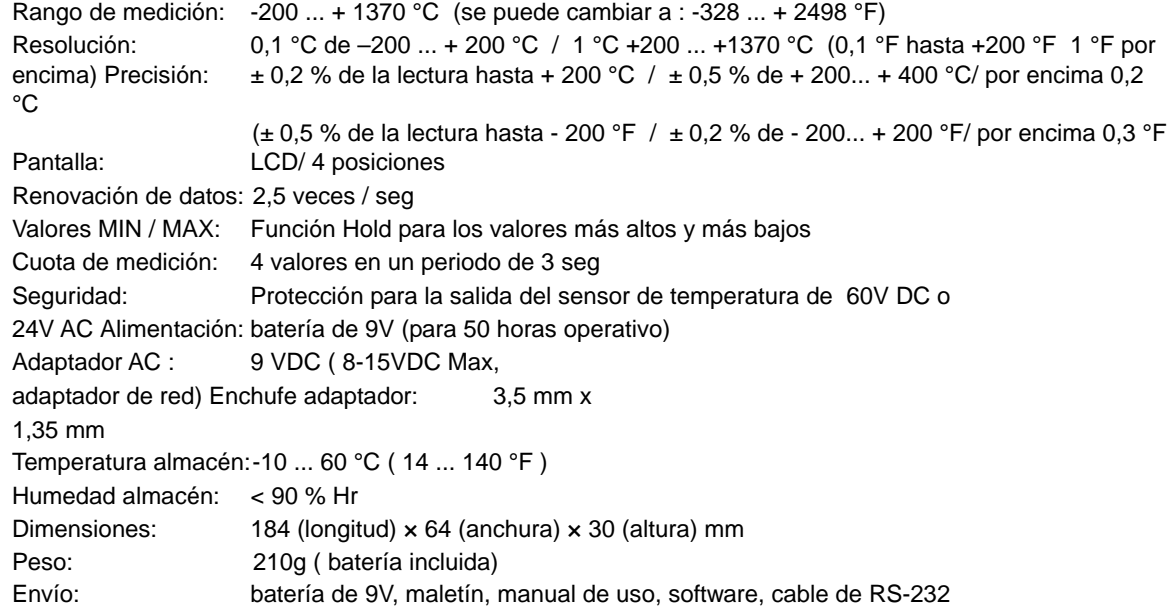

## **3. Símbolos, botones de mando y pantalla**

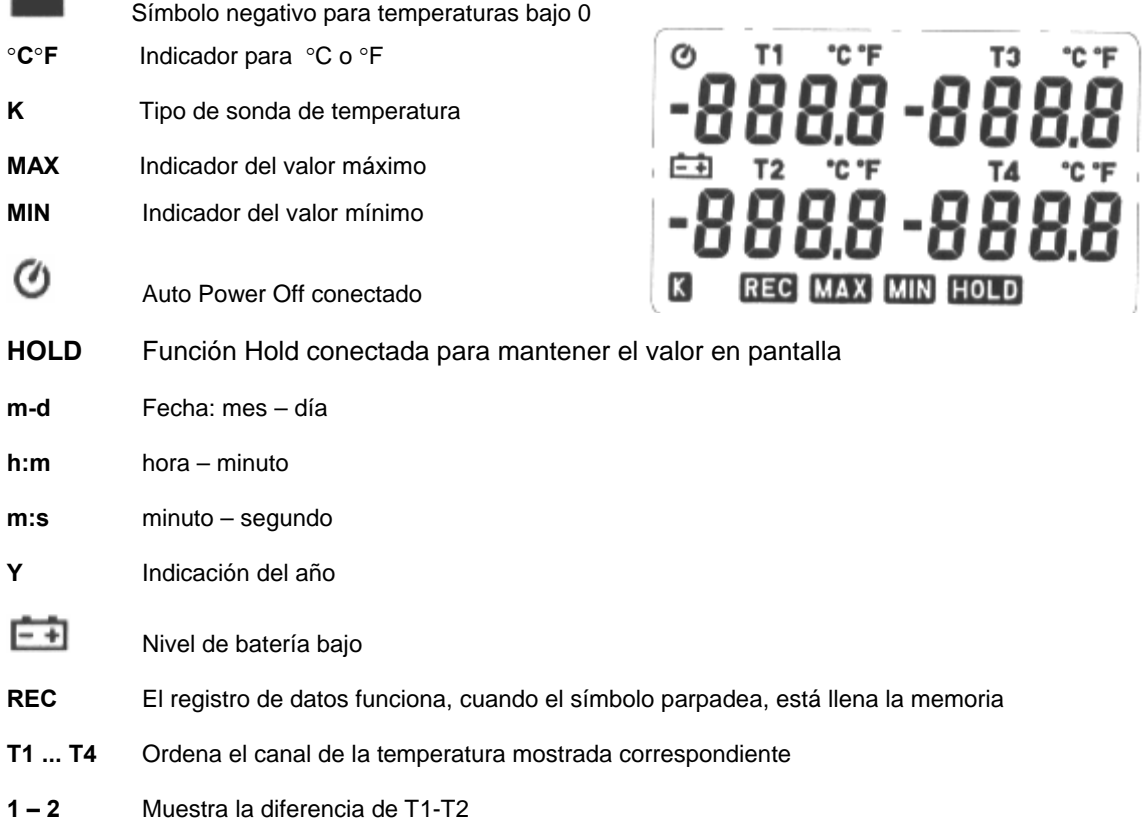

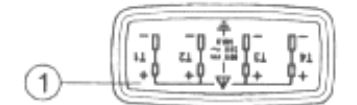

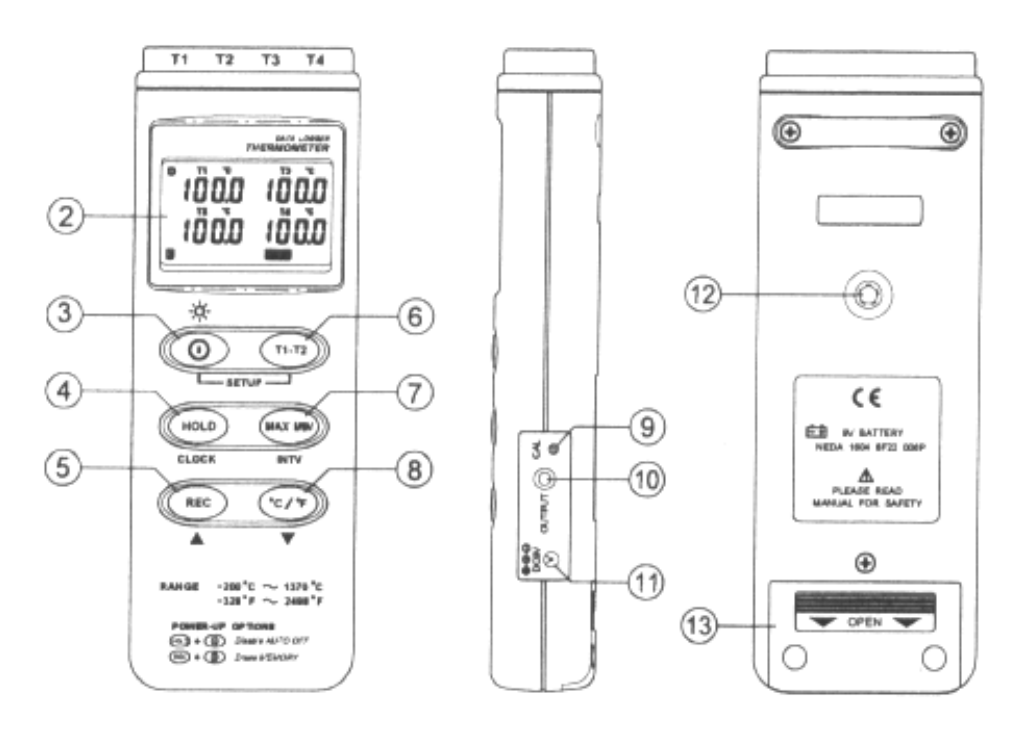

- 1 Conexión del sensor (T1 ...T4)
- 2 Pantalla LCD
- 3 Interruptor On / Off
- 4 Función Hold
- 5 Botón de grabación
- 6 Diferencia T1 T2
- 7 Valores Max- Min
- 8 Cambio °C / °F
- 9 Tornillo calibrador
- 10 Salida digital
- 11 Entrada adaptador red
- 12 Soporte para el trípode
- 13 Tapa de la batería

## **4. Funciones**

#### 4.1 **Encendido**

El **○,I** enciende el aparato.

- 4.2 **Conexión del sensor de temperatura** Para medir la temperatura, deberá utilizar un sensor tipo K e introducirlo en la toma del aparato prevista para ello.
- 4.3 **Selección de la unidad de temperatura** Seleccione en el botón °C/ °F la unidad de temperatura apropiada.

#### **4.4 Mantener los valores**

Si mantiene presionado el botón "Hold", en la pantalla se mantendrá el valor de medición actual. Si vuelve a presionar el botón, desaparecerá el valor y aparecerán los nuevos valores actuales.

### **4.5 Diferencia T1 – T2**

Si presiona el botón "1 – 2" aparecerá en la pantalla la diferencia de temperatura de la entrada 1 y la entrada 2.

#### **4.6 Función de memoria de datos**

Si presiona el botón "REC" el aparato comienza a grabar datos. Si vuelve a presionar el botón "REC", se parará la grabación de datos. Para borrar los valores de la memoria simplemente desconecte el aparato. Presione ahora el botón "REC" y accione el botón de conexión manteniéndolo presionado 2 seg. Libere todos los botones y aparecerá en la pantalla del aparato "CLR". La memoria se encuentra vacía de nuevo. La función de memoria puede ser utilizada para grabaciones ocasionales in situ con el aparato en funcionamiento o también para mediciones de larga duración previamente programadas (con la previa programación del aparato). Más adelante encontrará la descripción de la programación.

#### **4.7 Ajuste de la hora**

1: Mantenga presionado el botón "T1-T2" y conecte el aparato

2: Presione la tecla "HOLD"

3: Presione la tecla "REC" o la tecla "°C/°F" para corregir hacia arriba o hacia abajo el número mostrado correspondiente. El orden de ajuste de las unidades es: año<mes<día<hora<minuto<segundo. Presione la tecla "HOLD" para grabar el ajuste de hora.

#### **4.8 Ajuste del intervalo de grabación**

1: Mantenga presionada la tecla "T1-T2". Encienda el aparato

2: Presione la tecla "MAXMIN"

3: Presione la tecla "REC" o la tecla "°C/°F" para corregir hacia arriba o hacia abajo el número mostrado correspondiente. Presione la tecla "MAXMIN" para seleccionar el valor correspon-Diente y vuelva a presionar la tecla "MAX MIN" para grabar el Valor en el aparato. Si desea interrumpir el proceso, apague el aparato.

#### **4.9 Mantenimiento de los valores máximos y mínimos**

Si presiona una vez el botón "MAX MIN", el aparato de medición de temperatura se pone en modo de valor mínimo – máximo. El valor más pequeño y el más grande se grabarán en la memoria. Para desactivar el modo de valor mínimo – máximo, accione la tecla "MAX MIN" y manténgala presionada durante 2 seg.

#### **4.10 Desconexión automática**

El termómetro se desconecta automáticamente a los 30 min (si en ese periodo de tiempo no se ha accionado ninguna tecla) para proteger la batería. Si se están grabando datos o se están transmitiendo datos a un ordenador, el medidor permanecerá evidentemente encendido. No obstante puede desconectar también la desconexión automática. Para ello mantenga presionada la tecla "HOLD" y encienda el aparato. Un tono confirmará que la función está desconectada.

#### **4. 11 Estado de la batería**

Cuando la carga de la batería no es suficiente para el funcionamiento del aparato, aparece un símbolo

en la pantalla. Cambie entonces la batería.

#### 4.12 **Puntos de calibración**

 $0^{\circ}$ C <> VR1 <>  $+$  0.1  $^{\circ}$ C 190°C <> VR2 <> +- 0,1 °C 1000°C <> VR3 <> +- 1 °C 1900°F <> VR4 <> +- 1 °F

Generalmente se consiguen los mejores resultados con la calibración con VR1 bajo condiciones normalizadas y con agua-hielo.

#### 4-13 **Salida digital**

Se trata de una salida con 9600 bps (serial N81).

Si lo desean podemos informarles de la ubicación y especificación

exactas.

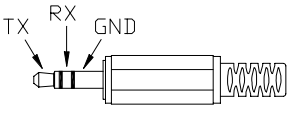

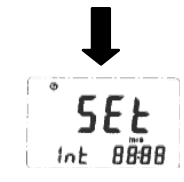

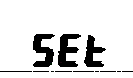

## **5. Grabación y representación de datos / Software**

## ` **El paquete Link contiene:**

- 1. CD de 80 mm
- 2. Cable de conexión de la interfaz RS-232

## ` **Requisitos mínimos del sistema y del hardware:**

## Windows 95 o Windows 98.

PC o Notebook con Pentium 90MHz o mayor, 32 MB RAM ;

Mínimo 5 MB de memoria libre en el disco duro para la instalación.

## **Instalación**

1. Cerrar todas las aplicaciones. Introduzca el disquete 1 en el reproductor.

2. Accione "Start" y seleccione "Run". Introduzca: A:\SETUP y presione "OK". Los archivos se copiarán en el disco duro

## **Menú principal**

**File | Open**- Abre archivos del disquete

**Save –** Graba los datos de la pantalla en el disquete

**Print –** Imprime la pantalla actual

**Printer Setup –** Puede seleccionar la impresora

**File | Exit:** Cierra el programa

**View | Control Panel:** Abriendo esta ventana podrá observar la medición "online"

**View | Real-Time Graph:** Puede visualizar una representación gráfica de las mediciones en tiempo real

**Real Time Data | Run –**Comienza la representación de los valores de medición

**Stop –** Paraliza la representación en tiempo real de los valores de medición

**DataLogger:** Recupera los datos almacenados

**Output To Graph –** Muestra los valores gráficamente

**Gráfico** ´

## **Pestañas**

**멸명** 

т

Mostrar u ocultar la estadística 1

**B**:2 Mostrar u ocultar la estadística 2

Cursor

**x** presionando aquí el cursor se convierte en una cruz - con la cruz puede efectuar marcaciones

presionando aquí el cursor se convierte en un símbolo "I"

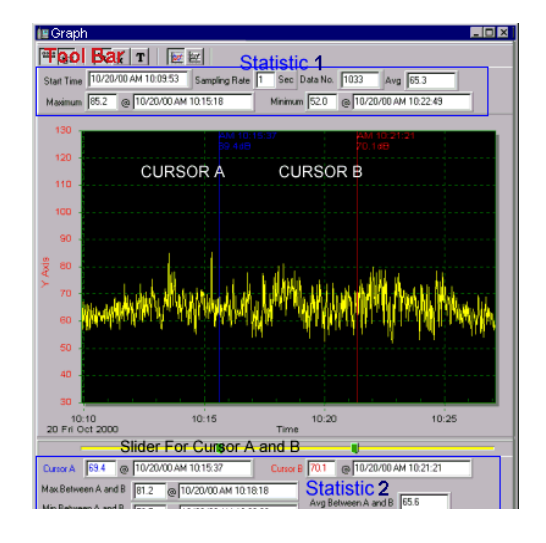

## Separación de los 4 canales de temperatura  $\boxed{\triangledown}$  **Split** Trennen der vier Temperaturkanäle

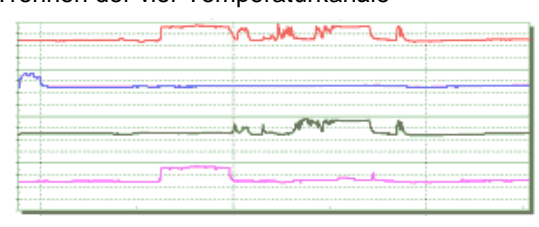

Unión de los 4 canales de temperatura Zusammenführen der vier Temperaturkanäle  $\Box$  Split

Cambiar los ajustes del diagrama / Ajustar el rango de temperatura Graph Option | Diagrammeinstellungen ändern

**Einstellen des Temperaturbereiches** 

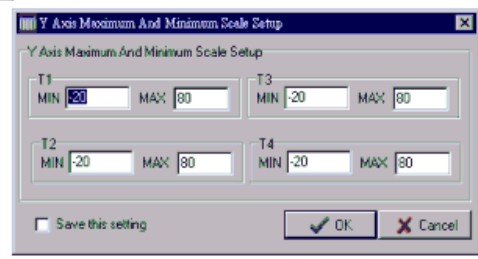

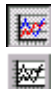

Gráfico en colores

Gráfico en blanco y negro

Puede utilizar la flecha negra para hacer "zoom". Haciendo doble clic en el gráfico abrirá la función de diálogo. Aquí podrá efectuar los ajustes que desee para el gráfico. Presionando el botón derecho del ratón obtendrá opciones de menú rápidas.

#### **DataLogger**

Si ha conectado el aparato a un PC deberá presionar en **l**a (o mediante la opción del menú principal "Datalogger") para transmitir al PC los datos almacenados con el medidor sonoro. Obtendrá continuamente información sobre el proceso de transmisión. Si no es así, presione de nuevo "Datalogger". Después de que los datos hayan sido tranmitidos, aparecerá en la parte izquierda el número de grupos de datos transmitidos (también la hora de inicio, el tiempo de almacenado, etc.):

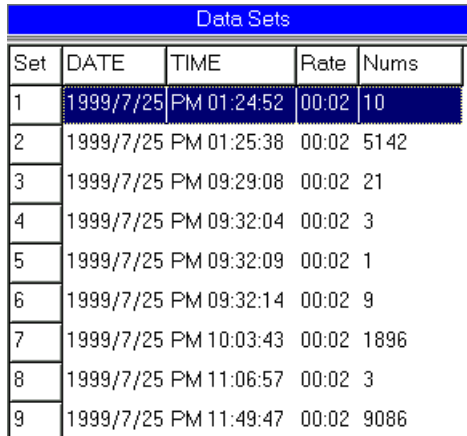

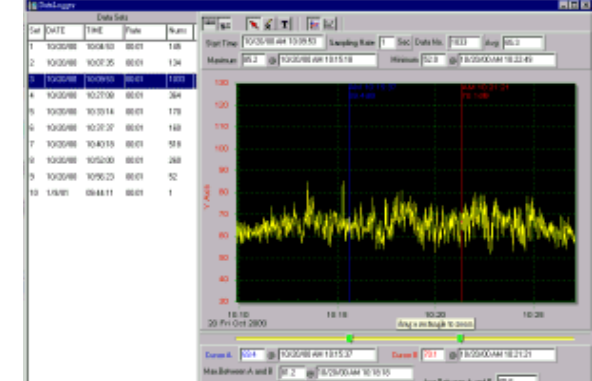

Haciendo clic en un grupo de datos

lo podrá recuperar en la pantalla.

#### e **Inicio rápido online**

- **(1.) Grabación de datos en tiempo real en forma de onda.**
	- 1. Encienda el aparato y conéctelo al PC
	- 2. Inicie el programa SE322
	- 3. Los datos de medición del aparato se mostrarán paralelamente en la pantalla
	- 4. Presione en **P**oara iniciar la representación en tiempo real
	- 5. Presione en **■** para parar la representación

## **(2.) ¿Cómo se guardan los datos en tiempo real?**

- 1. Presione sobre el gráfico que desea guardar y seleccione "File | Save" del menú principal o haga clic en  $\blacksquare$ .
- 2. Obtendrá algunas opciones para guardarlo (nombre del archivo, formato, etc.). Los datos obtenidos pueden abrirse en otros programas como Microsoft Excel (también los gráficos).

## **(3.) ¿Cómo se cargan y almacenan grupos de datos obtenidos con la función DataLogger del medidor y que están guardados en el aparato ?**

- 1. Encienda el aparato
- 2. Conecte el aparato al PC
- 3. Inicie el programa SE322

4. Seleccione la función "Datalogger" del menú o presione en 唈 (se producirá la transmisión de datos)

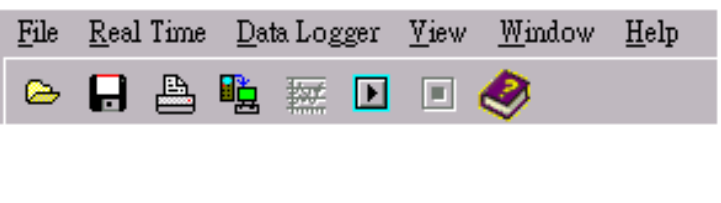

#### e **Errores posibles**

#### **1. Indicador "NO CONNECTION"**

Puede ser que la interfaz de serie esté siendo usada por otras aplicaciones. Cierre todas las aplicaciones y reinicie el PC.

## **2. Error en la transmisión de datos**

Puede tratarse del breve tiempo de respuesta de ciertos Notebooks o PC`s.

En esta dirección encontrarán una visión de la técnica de medición: http://www.pce-iberica.es/instrumentos-de-medida/instrumentos-medida.htm En esta dirección encontrarán un listado de los medidores: http://www.pce-iberica.es/instrumentos-de-medida/medidores.htm En esta dirección encontrarán un listado de las balanzas: http://www.pce-iberica.es/instrumentos-de-medida/balanzas-vision-general.htm

**ATENCIÓN:** "Este equipo no dispone de protección ATEX, por lo que no debe ser usado en atmósferas potencialmente explosivas (polvo, gases inflamables)."

Puede entregarnos el aparato para que nosotros nos deshagamos del mismo correctamente. Podremos reutilizarlo o entregarlo a una empresa de reciclaje cumpliendo así con la normativa vigente.

**R.A.E.E. – Nº 001932** 

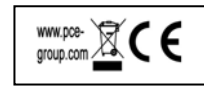

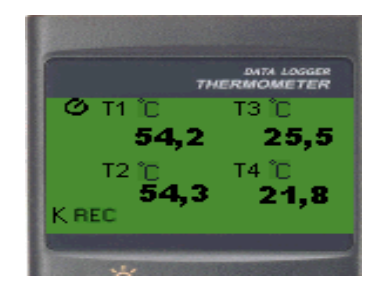